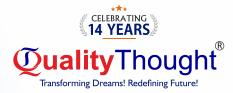

# Performance ✓ Testing ⊕ Meter™

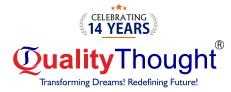

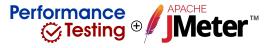

#### Installation of Jmeter

- Installation and configuration on Jmeter
- ⇒ Need of JDK
- $\Rightarrow$  JDK Versions and their significance
- ⇔ Why JDK 8 Only?
- 🗢 Jmeter GUI

#### Performance Testing Basics

- ➡ What is Performance Testing
- ➡ Types of Performance Testing ?
- ➡ Performance Testing Fundamentals with Jmeter

#### Script Building Fundamentals (

- ➡ Jmeter Proxy Settings
- ➡ Windows Proxy Settings
- ➡ How to use Jmeter
- ⇒ Jmeter Test Script Recorder to record scripts
- ➡ HTTPS Script Recording
- Blazemeter Chrome Extension
- Badboy tool

# Understanding Requests & Responses

- ⇒ Chrome Developer Tools
- ➡ HAR to JMX
- Components of Apache Jmeter
- Manual Recording of a Scenario
- ➡ Executing a Scenario
- Using HTTP Request Sampler
- Understanding Request Parameters
- Understanding Responses
- Understanding Sampler Information

#### **Jmeter Work Architecture**

- Execution order of Elements-Part1
- Execution order of Elements-Part2

#### Kickoff Performance Automation

- 🗢 Environment Walkthrough
- ➡ Templates in Jmeter
- ➡ First Test case in Jmeter
- $\Rightarrow$  Declare Variables & Use It

#### Logic Controllers

- 🗢 Simple Controller
- Random & Random Order Controller
- Interleave Controller
- ➡ Loop Controller
- ➡ If Controller
- Only Once Controller
- Runtime Controller
- ➡ Module Controller

#### Timers

- ⇔ Constant Timer & Uniform Random Timer
- Synchronizing Timer
- Precise & Constant Throughput Timer
- 🗢 Gaussian Random Timer

#### **Config Elements**

- 🗢 Http Request default
- Cookie and Cache manager
- User defined variable
- ⇒ CSV data set config
- 🗢 Counter
- 🗢 Random variable

#### **Assertion Elements**

- ⇒ Duration & Size Assertion
- ➡ HTML Assertion
- ➡ Response Assertion

#### **Listener Elements**

- 🗢 View Result Tree
- Aggregate Report
- ⇒ Aggregate Graph
- Simple Data Writer
- Assertion Listener
- ⇒ View result in table

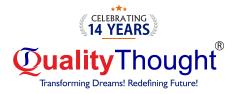

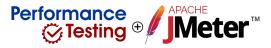

### Mid - Project Case Study

#### BeanShell Programming , in Jmeter

- $\Rightarrow$  BeanShell : Create and use variables
- ⇒ Print data on console & Comments
- ⇒ Type Casting
- Condition Handling
- ⇒ Create New Property/ Share data between Thread Groups
- ⇒ Fetch Property Values in Scripting
- ⇒ Read Response Content in BeanShell
- ⇒ Fetch Response Data using BeanShell and Apply Assertion
- ⇒ Fetch different aspects of Response Content
- ⇒ Get, Create, Update and Remove Variables in BeanShell
- ➡ Fetch Number of Running Threads
- 🗢 BeanShell : Use java in jmeter

#### Jmeter Distributed Testing

- ⇒ What is Distributed Mode?
- ⇒ What is Master Slave Configuration?
- ⇒ Using multiple machines for executing tests.
- ⇒ Analysing results

#### Non-GUI (Command Line)

- ⇒ Why Non-GUI?
- ⇒ Executing tests in command line
- 🗢 JMeter test results in Non-gui mode
- ⇒ Generating CSV Results File
- ⇒ Generating Dashboard Reports

#### Server Monitoring & Reporting (

- Server Monitoring using Jmeter
- Jmeter integration with Grafana for reporting

#### API Performance Testing using Jmeter

- ⇒ Different methods used in REST API
- ⇒ Rest API Testing POST Method
- ⇒ Rest API Testing POST Method : Add Assertions
- ⇒ Rest API Testing GET Method
- ⇒ Rest API Testing PUT Method
- ⇒ Rest API Testing DELETE Method
- ⇒ Correlation | Request Chaining (API Testing)
- Data Driven Testing
- ⇒ API Testing : Covert Functional to Performance Test Case

Standard Plugin with Jmeter DB Testing Using Jmeter File Upload using Jmeter Code Management using Jmeter JMeter – Jenkins integration How to Crack interview ?

#### Performance Monitoring Concepts

#### **Linux Servers Monitoring**

- 🗢 CPU
- ⇒ Memory
- 🗢 Disk
- ⇒ Network

#### **Application level Monitoring**

- ⇒ HEAP Memory & Garbage collection concepts
- ⇒ HEAP & Thread Dump analysis
- Database Monitoring

#### AppDynamics APM tool

- ⇒ Machine Agent
- 🗢 Java Agent
- ⇔ DB Agent
- ⇒ End User Monitoring

| Ou<br>Are | ur Students<br>e Placed In | TOTAL STREET | vsoft                     | Cognizant   | Microsoft                    |            | Sunseaz<br>Isonologie: Aflor | wipro                 | SOFT .    | amazon                               |
|-----------|----------------------------|--------------|---------------------------|-------------|------------------------------|------------|------------------------------|-----------------------|-----------|--------------------------------------|
|           | PrineSoft                  | statista 🗹   | Practera                  | PIERSOFT    |                              | Capgemini  | KENSIUM                      |                       | Sumtotal. | MIRABEL<br>TECHNOLOGIES              |
|           |                            |              |                           |             | STIC Soft                    |            |                              | servicenaw            | ValueLabs |                                      |
|           | CyberTech                  | BLACK KNIGHT |                           | Ohighradils |                              | Medtronic  |                              | splashBl <sup>®</sup> | archents  | <pre>techforce.ai</pre> <pre>{</pre> |
|           | (eð Lungsmin               |              | Powering the Digital Next | meslová     | {actlogica}                  | S&P Global |                              |                       | Uber      |                                      |
|           | Qua<br>Transform           | lityTho      | ught®                     |             | Assurial / Issues  schoology |            |                              | S<br>810              |           |                                      |

# «<u>)</u>» <u>S</u> 81069 61963

## Quality Thought Infosystems India (P) Ltd.

#302, Nilgiri Block, Ameerpet, Hyderabad-500016 | www.qualitythought.in | info@qualitythought.in